#### ULI101: INTRODUCTION TO UNIX / LINUX AND THE INTERNET

WEEKI: LESSON I

COURSE INTRODUCTION / UNIX AND LINUX BACKGROUND ACCESSING YOUR LINUX MATRIX SERVER ACCOUNT

PHOTOS AND ICONS USED IN THIS SLIDE SHOW ARE LICENSED UNDER CC BY-SA

# LESSON I TOPICS

#### Why I Am Taking This Course? (Course Introduction)

- Instructor Information / Purpose of Course
- Foundations For Future Courses (Programming, Networking)
- Course Resources / Course Outline / Course Policies

#### **Background and Features of UNIX and LINUX OS**

- Purpose of an OS / History of Unix & Linux OS
- Features of Unix / Linux OS

#### **Matrix Linux Server**

- Purpose / Layout
- How to Access your Matrix Linux Account:
  - From Seneca Lab Workstation
  - From Laptop or Home Computer (Windows, Mac OSX, Linux)
- How to Logout of your Matrix Linux Account

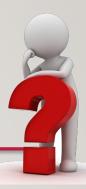

#### Why Am I Taking This Course?

Regardless of the IT program that you are currently registered in, there are **important** technical skills that you must learn in order to be successful in future courses for your program.

In this course, you will learn **core utilities** to work <u>productively</u> in a **Unix / Linux** operating system environment including the following topics:

- Issuing Linux commands and utilities
- Manipulating data stored in regular text files
- Managing files and directories (including access & permissions)
- Writing basic shell scripts
- Configuring login accounts

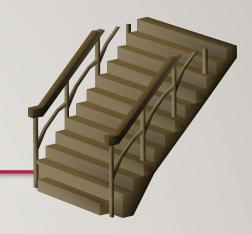

#### **Foundation for Future Courses**

The following table shows the various courses that require Linux skills for the **networking & tech support / programming** streams.

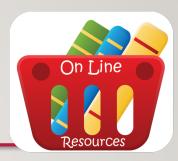

#### **Course Resources**

| Resources                                                                                                    | Purpose                                                                                                    |
|----------------------------------------------------------------------------------------------------|----------------------------------------------------------------------------------------------------|
| ULII01 Website: https://ict.senecacollege.ca/~uli101/  ULII01 WIKI (preferred): https://wiki.cdot.senecacollege.ca/wiki/ULII01 | <ul> <li>Course Outline / Course Policies</li> <li>Weekly Schedule (notes, tutorials, practice questions)</li> <li>Assignment Instructions</li> </ul> |
| Learning Content Management System (Blackboard) <a href="https://my.senecacollege.ca/">https://my.senecacollege.ca/</a>        | <ul> <li>Course Marks (located in My Grades)</li> <li>Link to the ULII0I WIKI</li> <li>Online Quizzes / Online Tests</li> </ul>                       |
| The Linux Documentation Project <a href="http://en.tldp.org/">http://en.tldp.org/</a>                                          | <ul> <li>Vast online Linux Documentation</li> <li>HOWTOs, Guides, FAQs</li> </ul>                                                                     |

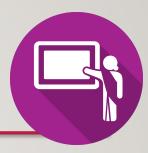

#### **Faculty Information**

Please note and record the following information in class:

- Prof. John Smith
- How to Contact ULII01 Instructor:
  - Via E-mail: john.smith@senecacollege.ca
  - Via Teams In Classroom Group or 1-on-1

# Blackboard: Course Documents

In the Course Documents section of your Blackboard ULII01 course, there are several resources which include:

- A Link to the ULII0I WIKI that contains weekly lesson slides and hands-on tutorials.
- Recorded Lectures are recorded live and saved as a streaming video which becomes available a few hours after the lecture.
- Online Quizzes contain online quizzes for this course.
- Online Tests contain the midterm (test I) and final exam (test2) for this course.

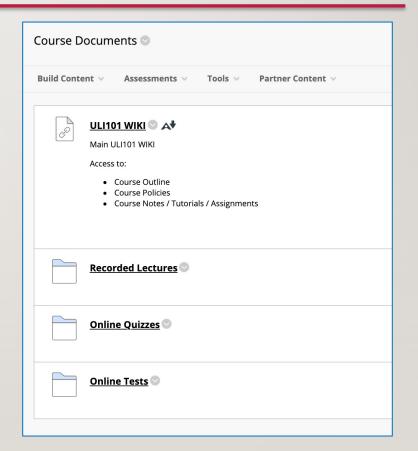

#### **ULII0I WIKI**

#### Main WIKI Page (Quick Links)

The **Quick Links** section on the top-right corner provide links to the **weekly schedule**, **course outline**, **course policies** and **assignment instructions** 

#### **Weekly Schedule Page**

The weekly Schedule provides **lecture notes** (under **Reference** section in both **PDF** and **PowerPoint** format).

The **Tutorials** section contains a weekly **hands-on tutorial** that provide the student-guided practice to become familiar with working in the Linux environment. Depending on your instructor, these tutorials may require successfully completion within a **deadline** for **marks**.

**NOTE:** It is **RECOMMENDED** to perform areas highlighted in **YELLOW** 

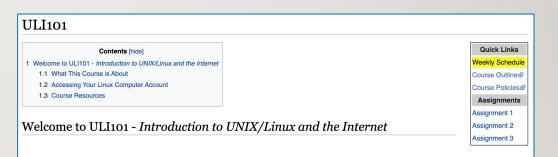

# ## Reference Assignment Week 1 Lecture Notes: PDF ☑ I PPTX ☑ Tutorials: • Tutorial 1: Access Your Matrix Account ☑ • HOWTO: Access Your Matrix Account ② (Platforms: Windows, Linux, Mac OSX) • Les Czegel's Week 1 Notes (HTML) ☑

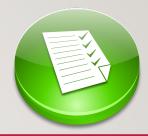

#### **Course Outline**

Link: <a href="https://ict.senecacollege.ca/course/uli101/">https://ict.senecacollege.ca/course/uli101/</a>

# **Topics**

- Course Description
- Modes of Instruction
- Evaluation / Promotion Policy
- Learning Outcomes / Topic Outline

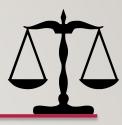

#### **Course Policies**

Link: <a href="https://wiki.cdot.senecacollege.ca/wiki/Course\_Policies\_for\_ULI101">https://wiki.cdot.senecacollege.ca/wiki/Course\_Policies\_for\_ULI101</a>

#### **Topics**

- Assignments
- Quizzes, Midterm Test, and Examination
- Cheating & Plagiarism
- What constitutes cheating?
- General Information

#### **Purpose of an Operating System**

An operating system basically performs 2 major tasks:

- I. Manages Resources to provide a platform for application to run
- 2. Interface to allow the OS to communicate with the end-user (Humans)

Over time, operating systems used a **command line interface**, then evolved into a **menu-driven interface**, then finally a **graphical user interface** (GUI).

Depending on the OS installation setup, modern operating systems can provide **ALL** of the above-named types of interfaces to help accommodate all users' preferences.

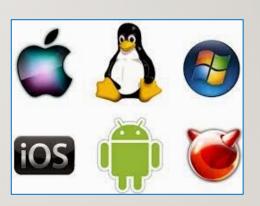

#### **History of Unix**

Although Unix was not the first operating system, it made a huge impact in the 70's and is still a popular OS today.

#### **Interesting Facts:**

- The UNIX OS was developed in the early 70's by **Ken Thompson** as a platform to play a crude network strategy-based game called "**space travel**".
- UNIX was developed at **AT&T Bell labs**, but it took the company a few years to realize that this OS would be popular and marketed proprietary version that became **Unix System V** (**release 4**).
- While Ken Thompson took a break from work and taught at University of Berkley California, he provided students source code to OS and Shell (interface) which branched into a **free version** of the OS that became **BSD** (**Berkley Software Distribution**) **Unix**.

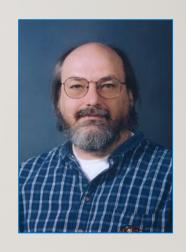

#### **History of Unix / Continued...**

- Unix was developed to incorporate the following features:
  - Allows for **multiple users** this is performed by assigning each user a "small slice of time" to give illusion that computer is paying total attention to that user.
  - Allows for **multi-tasking** allows for more than one task to be executed at the same time (e.g. via a "time-slice").
  - Supports multi-processing (allows tasks to be performed on multiple processors).
  - Simplifies sharing of data and programs among users.
- Unix also evolved at the time that **ARPANET** (an ancestor to the **Internet**) was evolving which made it easier to setup computer networks and use networking and eventually **Internet related utilities**.

#### **History of Unix / Continued...**

- Unix was re-written using the **C programming language** to make the OS more portable to install and operated on other types of computers.
- Hardware manufacturers modified UNIX to run on their systems and added enhancements.
- Versions of Unix (both propriety and free) became **standardized** to be accepted and used by industry and government organizations (e.g. **POSIX** standard).

#### **History of GNU / Linux**

**Richard Stallman** published the **GNU Manifesto** in 1984, which described the need for Free Software ("Free in the sense of free speech, not free beer"). The resultant **GNU project** developed free, open-source replacements for most of the Unix programs, but not for the Unix kernel (the core program that interacted with and controlled the hardware).

These programs were released under the **GNU General Public License** (**GPL**), which permits anyone to copy, use, and modify the software, as long as these rights are preserved for anyone receiving a subsequent copy of the software.

Under the GNU project, there were many free utilities that were available for a Unix-Like OS, but the Unix-like OS for PCs that Richard was developing was not stable and another Unix-like OS for the PCs became available called **Linux**.

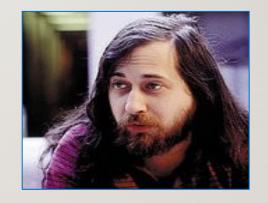

#### **History of GNU / Linux (Continued...)**

In 1991, **Linus Torvalds**, a Finnish computer programming student, released the **Linux kernel**, eventually placing it under the **GPL**.

The Linux kernel, GNU software, and some other components were **combined** into a powerful, **Unix-like** operating system.

This OS can't technically be called Unix, because it has never been certified to be Unix, but virtually everyone in the industry regards it as such.

The combined GNU and Linux system is called "GNU/Linux" by some but just "Linux" by others (much to the dismay of Richard Stallman) who feels that the simple name Linux downplays the tremendous contribution made by the GNU Project.

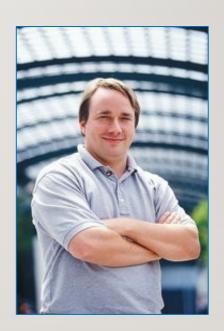

While attending Seneca College, you will be using many different **computer systems** to perform various operations. Below is a listing of a few of these servers:

| my.senecacollege.ca        | Learning Content Management System (Student Grades / Notes / Online Quizzes) |
|----------------------------|------------------------------------------------------------------------------|
| ict.senecacollege.ca       | Main ICT Webserver                                                           |
| wiki.cdot.senecacollege.ca | Course WIKIs for Seneca College Students                                     |
| matrix.senecacollege.ca    | Linux Account for Student Practice and Assignment submission                 |

Students will mainly use a web-browser to interact with those listed servers.

An exception is the **Matrix** server which requires that students run an application to **connect** to their server account to practice **Linux commands**, perform **tutorials** and submit their **online assignments**.

The Matrix server consists of several Virtual Computers connected to form a cluster. A cluster is a cost effective alternative to buying larger servers.

All registered students in this course have access to an account on the Matrix server. You will be using this account for the following reasons:

- Issuing Linux commands
- Practicing Linux commands at the Linux shell to be more productive
- Performing Linux Online Tutorials (12)
- Performing Linux Online Assignments (3)
- Practice Issuing Linux Command Review Questions

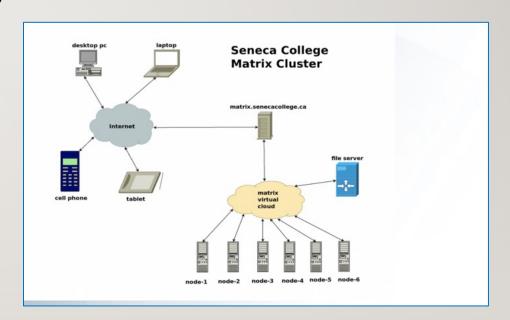

#### **Communicating with Matrix Server**

In UNIX / LINUX, a **shell** refers to an **interface** that allows a user to communicate with the OS.

UNIX / LINUX has the ability to install a **GUI** (**Graphical User Interface**) that allows the user to launch applications via icons, graphically manage files, etc.

On the other hand, due to **bandwidth issues** and the **large number** of Seneca students that remotely connect to the **Matrix** server, it is **NOT** feasible to connect via a GUI.

Therefore, it is only possible to interface with your **Matrix** account via a **CLI** (**Command Line Interface**), where students issue Linux commands to launch applications, manage files, etc...

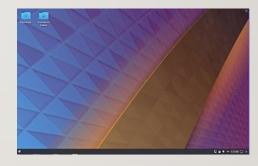

# **Accessing Matrix from Within College:**

You can access your Matrix Linux account from a workstation located in any Seneca lab, or from your own computer (e.g. laptop or home computer).

#### **Accessing Matrix from Lab Workstation:**

**MyApps** is an application streaming service that lets you run software on any Seneca Workstation on demand. Any software application on the MyApps menu can be used on computers in classrooms, labs, and the Computing Commons.

Reference: <a href="https://inside.senecacollege.ca/its/software/myapps/">https://inside.senecacollege.ca/its/software/myapps/</a>

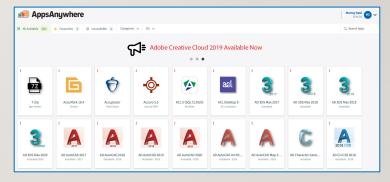

# **Accessing Matrix from Remote Computer:**

Due to the **COVID19 Pandemic**, ICT students are required to learn **remotely** (i.e. <u>not</u> at Seneca College).

You can also do this by command-line (eg. ssh command) or by running a graphical SSH application (eg. SSH Secure Shell Client).

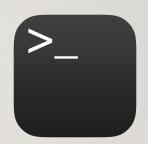

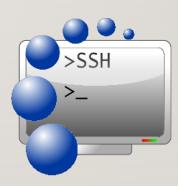

#### Connecting to the Seneca GlobalProtect Student VPN

As of **September 2020**, all Seneca College students are required to <u>FIRST</u> connect to the **Seneca GlobalProtect Student VPN** in order to be able to connect to their **Matrix** Linux account. Seneca College are "rolling-out" additional measures to improve **network security**. One of these measures are to implement **multi-factored authentication**.

Multi-factor authentication is an electronic authentication method in which a computer user is granted access to a website or application only after successfully presenting two or more pieces of evidence (or factors) to an authentication mechanism: knowledge (something the user and only the user knows).

Reference: <a href="https://en.wikipedia.org/wiki/Multi-factor authentication">https://en.wikipedia.org/wiki/Multi-factor authentication</a>

**NOTE:** If you haven't done this yet, please perform the steps provided in the following link: <a href="https://employees.senecacollege.ca/spaces/77/it-services/wiki/view/3716/vpn">https://employees.senecacollege.ca/spaces/77/it-services/wiki/view/3716/vpn</a>

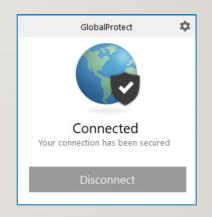

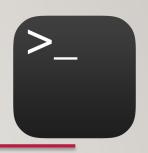

#### Accessing Matrix Using SSH on Windows 10, Mac OSX or Linux:

#### Open a terminal on Windows 10

From the start menu, type cmd and click on cmd icon to launch.

#### Open a terminal in macOS

• Open Finder, go to **Applications > Utilities**, and click on the **Terminal** icon.

#### Open a terminal in Linux (CentOS)

From the main menu, choose Applications > System Tools > Terminal

#### In all three systems, on the command line:

- Enter the following command: ssh senecausername@matrix.senecacollege.ca
- Enter your password when prompted. (Answer yes to any questions it may ask you.)

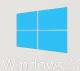

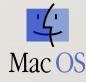

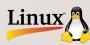

#### **Accessing Your Matrix Account:**

You will need to provide the domain (host) name of the Matrix server, your username and password to access the Matrix server.

Your Matrix username and password is <u>identical</u> to your **myseneca** username and password.

**NOTE:** You can use the hostname **matrix** since you are located **inside** Seneca's network.

If you were located <u>outside</u> Seneca's network, then you would need to enter the full domain name: **matrix.senecacollege.ca** 

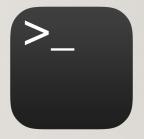

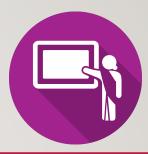

#### **Instructor Demonstration:**

Your instructor will demonstrate how to connect to the

Matrix server by issuing a command.

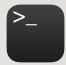

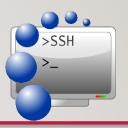

# Alternative Method: Accessing Matrix Using SSH Application (Windows)

You can also install and run a free **graphical SSH application** in order to connect to your Matrix account. You may find it useful when running a graphical SSH application to **copy and paste text**.

- **Click** the following **link** to download and install application on your Windows computer: <a href="https://the.earth.li/~sgtatham/putty/latest/w64/putty-64bit-0.76-installer.msi">https://the.earth.li/~sgtatham/putty/latest/w64/putty-64bit-0.76-installer.msi</a>
- After the application has been installed, it should appear in your Start menu.
   Look for PuTTY and open.
- The main window will appear.

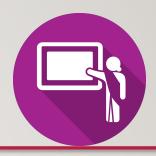

#### **Instructor Demonstration:**

Your instructor will demonstrate how to connect to the

Matrix server by and installing and running an SSH application.

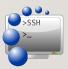

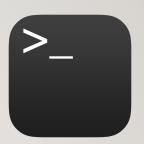

#### **Accessing Your Matrix Account:**

When connecting securely for the **first time**, a dialog box will appear to share a **"public key"** with your Matrix account in order to make your interaction between your workstation and the remote Linux server secure within the network (i.e. encrypted to prevent unauthorized access by other users).

#### Matrix has only a Command Line Interface (CLI)

The Matrix server has been configured to allow users to only interact with the Linux OS by issuing commands. There are various reasons for this, but the main 2 reasons are to force students to learn how to issue Linux commands as well as learning to combine Linux commands in a file called a shell script to automate common tasks.

Later in the course, your instructor may demonstrate other ways of accessing graphical versions of Linux, and how to launch a shell terminal.

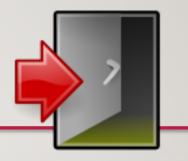

#### **Logging Out of Your Matrix Linux Account:**

When you want to log-out of your Matrix server account, you can enter the **commands exit**, **logout**, or press the **shortcut key**:

<ctrl><d>

**NOTE:** You should exit by issuing a **command** or **shortcut key** as opposed to closing the SSH application window.

# HANDS-ON TIME / HOMEWORK

- I. Get Acquainted with the ULIIOI WIKI, notes, tutorials and resources.
- 2. Perform the following investigations in **Tutorial I**:

INVESTIGATION I: ACCESSING YOUR MATRIX LINUX ACCOUNT